# **SimICE** *Debugger for the SimCoupe Emulator*

The **register panel** on the right shows the current system state. The first 7 lines of the panel show Z80 register values, with changed registers display in pink text. Below it are the current interrupt mode, and the interrupt state (EI or DI).

To the right of the interrupt state are 5 flags. These letters are visible when the corresponding interrupt type is active in the status port (249).

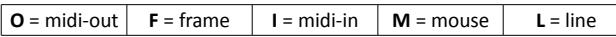

**ROM0**/**ROM1**/**WPROT** show whether ROM0, ROM1 or RAM writeprotection are active. White text is used for the active state, and dark grey inactive.

**L**/**H**/**V**/**LE**/**HE** are the current LMPR, HMPR, VMPR, LEPR and HEPR page numbers, with M showing the current screen mode (1-4).

**Scan line:cycle** shows the current TV line (0 to 311) and the current cycle position within the line 0 to 383.

**T-diff** shows the difference in tstates since the last view change. When single-stepping it represents the time for the last instruction, including CPU/ASIC contention. Stepping over a CALL will give the time for all code inside it, which provides a handy method of profiling code.

## *Keys for all views*

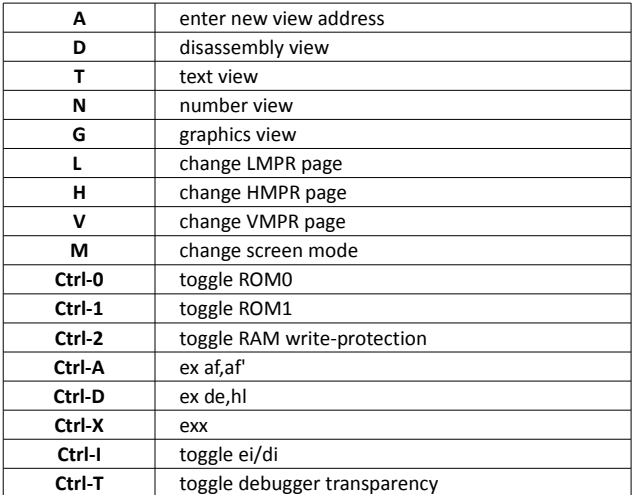

## *Disassembly View*

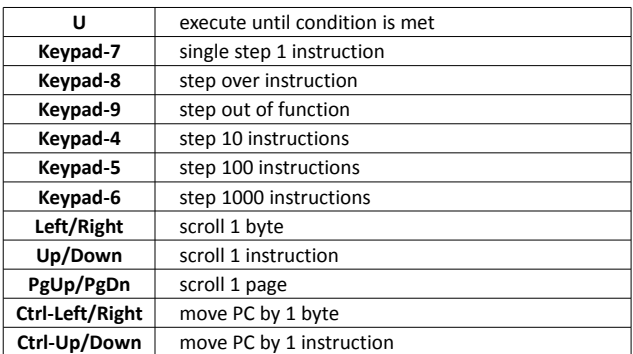

## *Text/Number View*

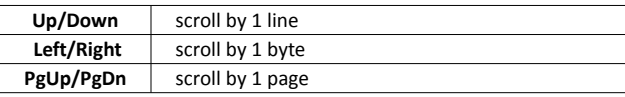

## *Graphics View*

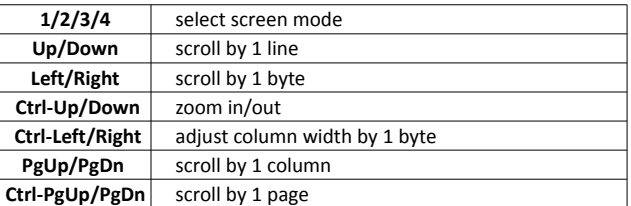

**Single-stepping a HALT** instruction will step into the interrupt handler, assuming interrupts are enabled. **Stepping over a HALT** will completely execute the handler, as if stepping over a call. Step-over also recognises JP/JR instructions, and will single-step to follow the jump rather than attempting to step over it.

To **return to the current execution point after browsing** other memory locations, press A to enter a new address and enter "pc" as the expression. Alternatively, single-step and the view will automatically **return to the next instruction**.

To aid to debugging, **conditional instructions** show whether or not the condition is met by the current flags. This makes it easy to determine whether a jump will be taken, with an arrow indicating its direction.

Double-clicking on an instruction in disassembly view will **set an execution breakpoint** for that address (no matter where it's paged in memory). There's currently no way to list existing breakpoints, or set explicit new ones.

The most powerful feature in the current implementation is the 'U' command, which **executes until an expression is met**. You can create complex expressions using the following:

# *Operators*

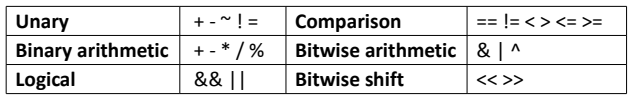

#### *Symbols*

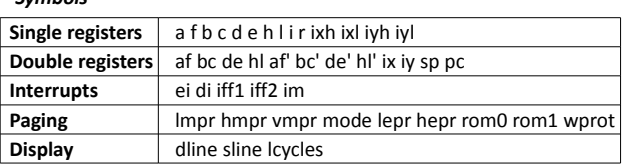

#### *Functions*

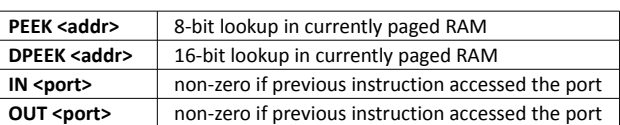

The '=' unary **operator** has a special use in expressions. Its operand is evaluated immediately, and the value inserted in the expression instead of the operand itself. The first example below shows why this can be useful.

#### *Example expressions*

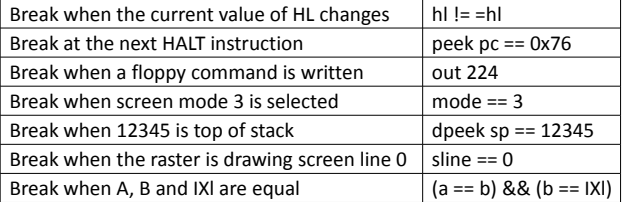

Execute Until breakpoints are only temporary, and cleared when the debugger is next activated, regardless of whether they were triggered. This also applies to other simple breakpoints, such as step-out and step-over.

Values are displayed in hex in both disassembly and number modes, but values used in inputs and expressions can be in many different bases. The following number formats can be used:

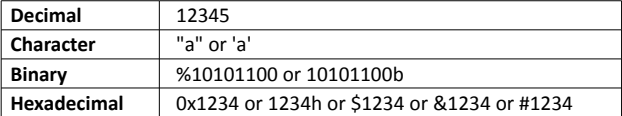

Octal is not supported, so leading zeroes have no special meaning.